## **To Order Replacement Charlie Card online through the Commuter Benefits (WageWorks) Participant Portal**

- 1. Login to myNortheastern
	- a. Go to HRM Benefits and Services
	- b. Click on Commuter Benefit
- 2. Once logged into WageWorks, click on the Commuter Account box:

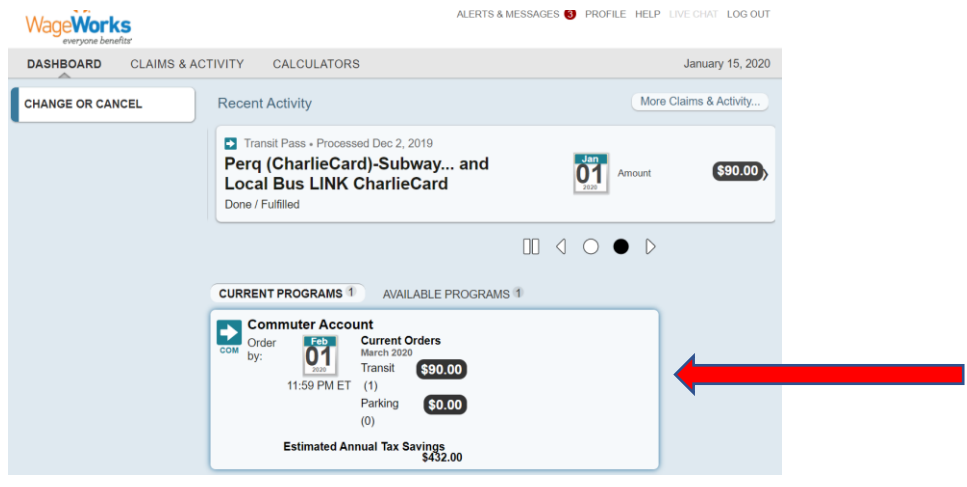

3. Click on REPLACE SMARTCARD on the left:

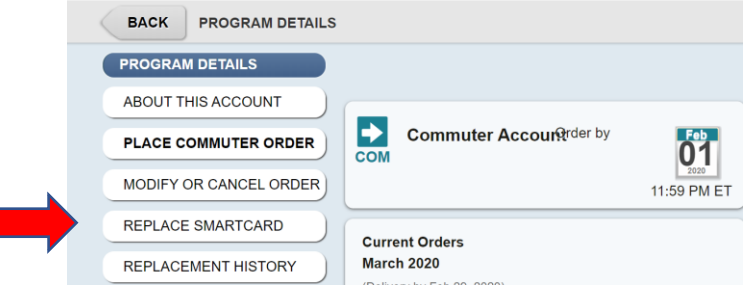

4. If existing card is malfunctioning, select reason from the Reason drop down box.

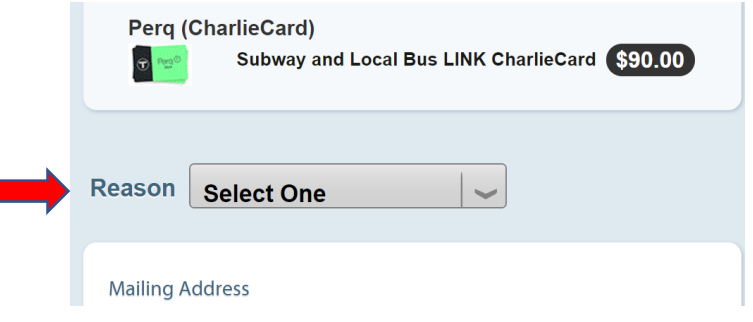

5. Confirm and/or edit the mailing address under "Profile" where card is to be mailed.